New empty (non-corrupt) projects. "F" to open the Browser.

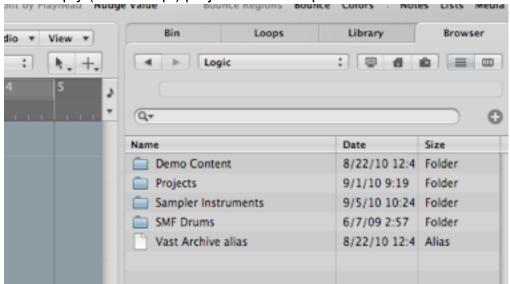

Navigate to the project to be imported. Select it, then click Import.

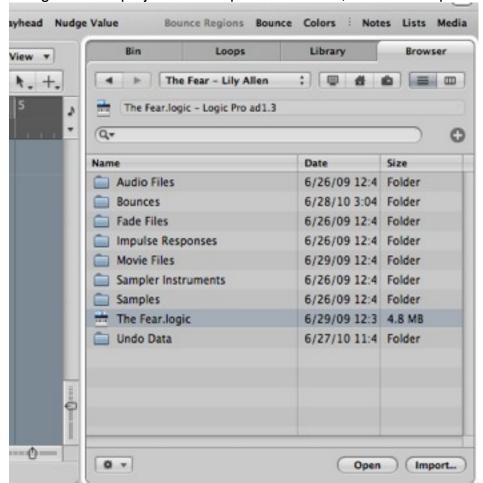

The Import options now appear in the empty projects Browser. Shift-click to select all of the tracks. items.

Then click once in each column to select

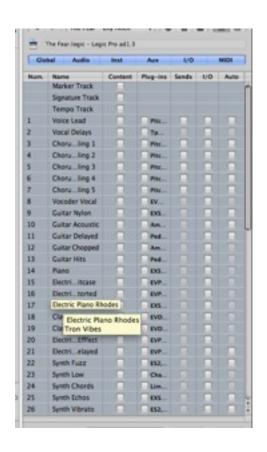

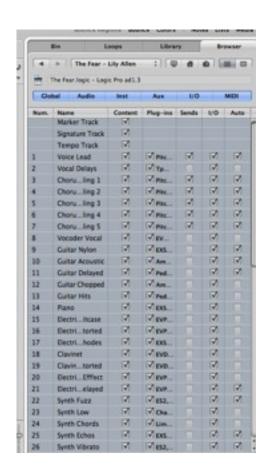

Click the Add button, and all is now in your new corruption-free project.

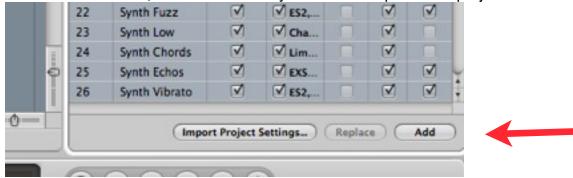